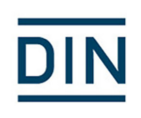

## Hinweise für komplexe Beschreibungen – Beispiel für die Anwendung im LB "069 Aufzüge" -

Dieses Dokument soll veranschaulichen, wie Sie mit STLB-Bau komplexe Leistungsbeschreibungen erzeugen können.

Bei besonders umfangreichen Beschreibungen kann die Teilleistung aus einer Leitbeschreibung und einer oder mehreren Unterbeschreibungen zusammengesetzt werden.

Hier ist am Beispiel eines Personen-/Lastenaufzuges 630 kg/4 Etagen dargestellt, wie Sie die verschiedenen Komponenten aus unterschiedlichen Gruppen zusammenstellen können. Komplexe Leistungsbeschreibungen können außerhalb von STLB-Bau in Ihrer Anwendungssoftware aus den Positionsarten Leit- und Unterbeschreibungen erzeugt werden.

Die Leitbeschreibung wird durch die Auswahl "gemäß nachfolgender Beschreibung" im Beschreibungsmerkmal "Beschreibungsform" (hinter der Abrechnungseinheit) deutlich gemacht.

Starten Sie für das Beispiel im Leistungsbereich "069 Aufzüge" und öffnen den Ordner "Personen-/Lastenaufzüge 2014/33/EU".

Sie beginnen mit der an erster Stelle befindlichen, gleichlautenden Teilleistungsgruppe.

Vervollständigen Sie den Text und wählen im Beschreibungsmerkmal "Beschreibungsform" die Ausprägung "gemäß nachfolgender Beschreibung".

Beginnen Sie erneut im o.g. Ordner und wählen Sie die Gruppe "Anzeigen im Fahrkorb -Personenaufzüge / Lastenaufzüge 2014/33/EU" aus.

Die Gruppe für die Anzeigen im Fahrkorb - Personenaufzüge / Lastenaufzüge 2014/33/EU ist vom Arbeitskreis als mögliche Unterbeschreibung für den Gesamtaufzug gedacht.

Nach dem Zusammenstellen des Textes wählen Sie aus dem Beschreibungsmerkmal "Anzahl Anzeigen" eine der APR von "1" bis "14". Jetzt wird die Auswahl der Abrechnungseinheit ausgeschlossen. Dadurch wird dargestellt, dass Sie diese Position in Ihrer Anwendungssoftware als eine Unterbeschreibung kennzeichnen können.

Die Gruppe für die Fahrkorbtüren - Personenaufzüge / Lastenaufzüge 2014/33/EU ist vom Arbeitskreis als mögliche Unterbeschreibung für den Gesamtaufzug gedacht.

Nach dem Zusammenstellen des Textes wählen Sie aus dem Beschreibungsmerkmal "Anzahl Fahrkorbtüren" eine der APR von "1" bis "14". Jetzt wird die Auswahl der Abrechnungseinheit ausgeschlossen. Dadurch wird dargestellt, dass Sie diese Position in Ihrer Anwendungssoftware als eine Unterbeschreibung kennzeichnen können.

Bei Bedarf gehen Sie mit den Teilleistungsgruppen

Personenaufzüge / Lastenaufzüge 2014/33/EU Schachtausrüstungen - Personenaufzüge / Lastenaufzüge 2014/33/EU Schachttüren - Personenaufzüge / Lastenaufzüge 2014/33/EU Türleibungen, Portale - Personenaufzüge / Lastenaufzüge 2014/33/EU ff. genauso wie oben beschrieben vor.

Den Inhalt dieses Dokumentes können Sie auch im STLB-Bau in einer Mustervorlage selbst nachstellen.